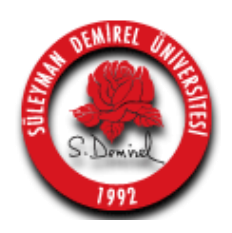

### **T.C. SÜLEYMAN DEMİREL ÜNİVERSİTESİ MÜHENDİSLİK FAKÜLTESİ**

## **Elektronik ve Haberleşme Mühendisliği Bölümü**

# EHM381 ANALOG HABERLEŞME DÖNEM PROJESİ

MATLAB YARDIMIYLA ANALOG MODÜLASYONLU SİNYALLERİN ÜRETİLMESİ VE GÖSTERİMİ

> Yrd. Doç. Dr. Mehmet Fatih ÇAĞLAR Arş. Gör. Mahmut Ahmet GÖZEL

> > Aralık 2014

#### **1. Projenin amacı**

Bu projenin amacı EHM381 Analog Haberleşme dersi kapsamında öğrenilen analog modülasyon türlerinin MATLAB© ortamında üretilmesini sağlamak ve böylelikle teorik bilgilerin pratik çalışma ile desteklenmesini sağlamaktır.

#### **2. Projenin Tanımı**

Proje kapsamında öncelikle mesaj (bilgi) ve taşıyıcı sinyalleri MATLAB<sup>©</sup> ortamında üretilecek ve bu sinyallerin zaman ve frekans düzlemlerinde gösterimi gerçekleştirilecektir. Sonraki aşamada, bu sinyaller kullanılarak bazı analog modülasyon yöntemleri uygulanacak ve elde edilen modülasyonlu sinyallerin zaman ve frekans düzlemlerindeki gösterimleri gerçekleştirilecektir. Bu kapsamda;

- $\checkmark$  Genlik modülasyonu
	- o Çift Yan Bant Modülasyonu (DSB)
	- o Taşıyıcısı bastırılmış çift yan bant modülasyonu (DSB-SC)
- $\checkmark$  Faz modülasyonu (PM)
- $\checkmark$  Frekans modülasyonu (FM)

yöntemleri kullanılacaktır.

#### **3. Kullanılacak parametreler**

İstenen sinyallerin MATLAB© ortamında üretilebilmesi için aşağıda verilen parametreler kullanılmalıdır.

- $\checkmark$  Üretilecek mesaj (bilgi) sinyalinin frekansı (f<sub>m</sub>) **10-150 Hz** arasında olmalıdır. Ayrıca mesaj sinyalinin genliği (Am) *2***V** tepeden-tepeye olarak ayarlanmalıdır.
- $\checkmark$  Üretilecek taşıyıcı sinyalinin frekansı (f<sub>c</sub>) **1-100KHz** arasında olmalıdır. Ayrıca tasıyıcı sinyalinin genliği  $(A<sub>c</sub>)$  **4V** tepeden-tepeye olarak ayarlanmalıdır.
- Zaman düzleminde gösterilecek sinyaller *0-1* saniye aralığında gösterilmelidir.

#### **4. İşlem Adımları**

- i. Mesaj sinyalini üreterek, **zaman ve frekans** düzleminde gösteriniz.
- ii. Taşıyıcı sinyalini üreterek, **zaman ve frekans** düzleminde gösteriniz.
- iii. Genlik modülasyonu üretimi için;
	- a. Modülayon indisini 0,5, 1 ve 2 (m = 0.5, 1, 2) seçerek **Genlik Modülasyonlu (GM)** sinyali üretiniz (üç durum ayrı ayrı incelenmelidir), ve bu sinyalleri **zaman ve frekans** düzlemlerinde gösteriniz.
	- b. a) şıkkındaki işlemleri **Taşıyıcısı Bastırılmış Çift Yan Bant (DSB-SC) Modülasyonlu (ÇYB)** sinyal üretmek için tekrarlayınız. Sonuçları **zaman ve frekans** düzlemlerinde gösteriniz.
- iv. Frekans modülasyonlu (FM) sinyali üreterek zaman ve frekans düzleminde gösteriniz. FM sinyali için frekans hassasiyet parametresi 1200 olacaktır.  $(k_f = 1200)$
- v. Faz modülasyonlu (PM) sinyali üreterek zaman ve frekans düzleminde gösteriniz. PM sinyali için frekans hassasiyet parametresi 30 olacaktır.  $(k_p = 30)$

#### **5. Raporlama**

Dönem projesinin değerlendirilmesinde öncelikle projenin istenilenleri gerçekleştirip gerçekleştiremediğine bakılacaktır. Bunun için bir rapor hazırlanıp sonuçlar bu raporda sunulmalıdır. Rapor formatı ve içeriği şu şekilde olmalıdır:

- Öncelikle rapor kapağı olmalı, bu kapakta raporu hazırlayan kişinin adı soyadı, öğrenci numarası yazılmalıdır.
- Raporun ilk kısmında istenilen modülasyon türleri ile ilgili teorik bilgiler açıklanmalı ve MATLAB© da sinyallerin üretilmesi için kullanılacak matematiksel modeller açıkça verilmelidir.
- Sonraki bölümde MATLAB<sup>©</sup> kullanılarak elde edilen ekran çıktıları, 4. adımda istenildiği sırayla verilmelidir. Bu çıktılarda eksen isimleri ve her şeklin bir başlığı olması gerektiği unutulmamalıdır.
- Son olarak sonuç kısmı ile rapor sonlandırılmalıdır. Sonuç kısmında bu projede karşılaşılan zorluklar ve nasıl çözüldüğü açıklanmalı ayrıca projenin öğrenciye katkısından (olumlu/olumsuz) bahsedilmelidir.

#### **6. Değerlendirme**

Projenin değerlendirilme aşamasında öğrenci tarafından hazırlanan MATLAB<sup>©</sup> kodları ve proje raporu incelenecektir**. Proje raporu ve kodları 30.12.2014 tarihi saat 23.59' a** kadar e-posta ile **[mahmutgozel@sdu.edu.tr](mailto:mahmutgozel@sdu.edu.tr)** adresine gönderilecek ayrıca basılı rapor verilmeyecektir. MATLAB<sup>©</sup> kodlarında, her satırın yanında açıklaması olmalıdır. Ayrıca kodların ve raporun e-posta ile gönderilmesinden sonra, **herhangi bir öğrenci kopya ödev olma ihtimaline karşı 10 dk.lık sözlü sunuma çağrılabilecektir**. Bu aşamada veya herhangi bir aşamada öğrencinin kodları kendisinin hazırlamadığı tespit edilirse **KOPYA** işlemi yapılacak ve öğrencinin **ara sınav notu 0 (sıfır) olarak verilecektir**. Bu nedenle projenin öğrenci tarafından hazırlanması ve konuya hakim olması önemlidir. Tam olmayan, sadece belli sonuçları içeren raporlar kısmi değerlendirilecektir. Rapor hazırlanmadan gönderilen MATLAB© kodları değerlendirmeye alınmayacaktır.

#### **7. Referanslar**

Bu proje ile hem derste öğrenilen bilgilerin pratiğinin yapılması hem de MATLAB© kullanımına teşvik edilmesi amaçlanmıştır. Analog Haberleşme konularında, ders notları başta olmak üzere aşağıdaki referanslar önerilmektedir:

 $\triangleright$  Analog Haberlesme ders notları

- "Communication System Engineering", J. G. Proakis, M. Salehi, Prentice-Hall Inc., 1994
- "Modern Digital and Analog Communication Systems", B. P. Lathi, Oxford University Press, 1998

MATLAB $^{\circ}$  kullanımı için en temel kaynak MATLAB $^{\circ}$  in kendisidir. Çok geniş ve kullanışlı yardım hizmeti vermektedir. "help" komutu ile her komutun ne işe yaradığı ve nasıl kullanıldığı bilgisine kolaylıkla ulaşılabilmektedir. Örneğin "plot" komutunun nasıl kullanıldığına dair "help" komutu çalıştırılırsa (MATLAB© ana ekranda "help plot" yazıp enter a basılırsa), şu açıklama ekrana gelir:

#### *help plot*

*PLOT Linear plot.* 

 *PLOT(X,Y) plots vector Y versus vector X. If X or Y is a matrix, then the vector is plotted versus the rows or columns of the matrix, whichever line up. If X is a scalar and Y is a vector, disconnected line objects are created and plotted as discrete points vertically at X.* 

Bunun yanında en yaygın kullanılan MATLAB© komutu "lookfor" dur. Bu komut sayesinde yaptırmak istenilen işlemin hangi MATLAB© komutu tarafından yapılabileceği kolaylıkla bulunur. Örneğin ekrana bir figür çizmek için hangi komut kullanılacağını öğrenmek için "lookfor figure" komutu yazılıp çalıştırıldığında MATLAB© ana ekranda içinde "figure" sözcüğü geçen tüm komutlar, açıklamalarıyla birlikte listelenecektir. Bu sayede kullanılacak komut kolaylıkla seçilerek "help" komutu ile de kullanımı öğrenilebilecektir.

Projeyle ve MATLAB<sup>©</sup> ile ilgili her türlü sorunuz için Mahmut Ahmet GÖZEL'e danışabilirsiniz.. Danışma saatleri Perşembe 10.00 – 11:00 ile sınırlıdır ve bu saatlerin dışında öğrenci kabul edilmeyecektir

#### **8. Proje Kapsamında Kullanılacak bazı MATLAB© komutları**

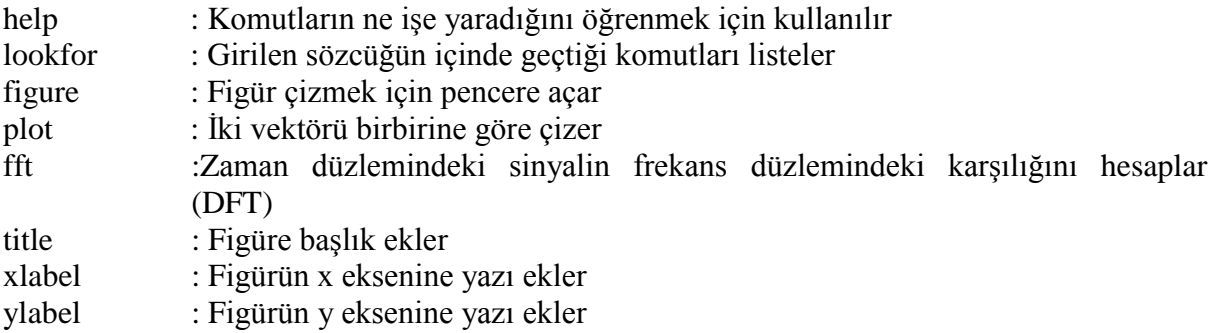